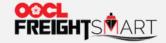

## Submit Cancellation Fee Mitigation Request

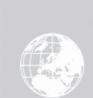

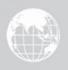

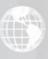

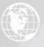

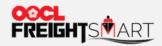

## Step 1 Click "Contact Us".

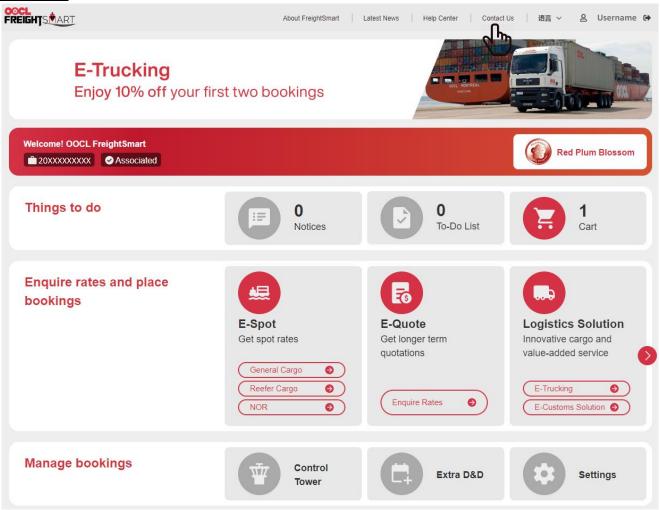

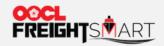

Step 2 Select "Cancellation Fee Mitigation" in Contact Reason.

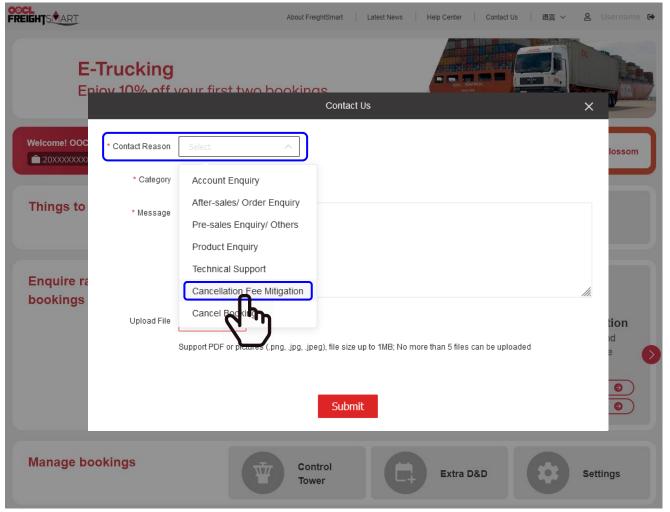

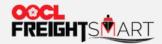

Step 3 Fill in order details, mitigation reason and provide supporting documents (if any). You will be informed of the result **via email** from receipt of request.

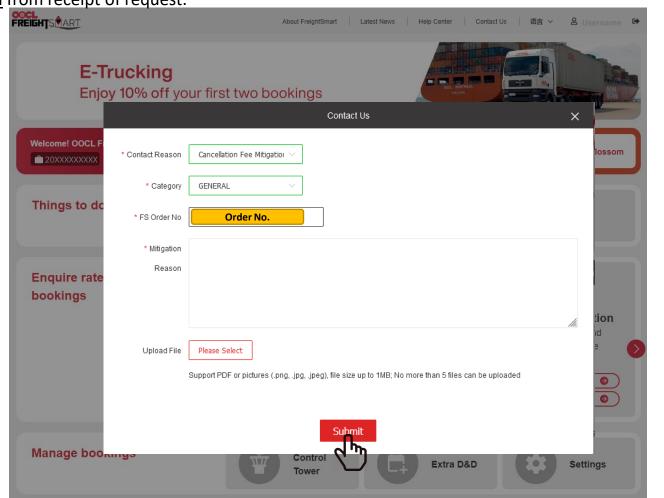